# **Release Conditions Guide**

What are Release Conditions?

Release Conditions allow a user to release locked items by fulfilling criteria. Items locked by Release Conditions will not be visible to the user until the criteria are fulfilled.

#### **Creating Release Conditions**

Depending on the tool, Release Conditions can either be found on the main Create/ Edit page (i.e. News) or in the Restrictions tab (i.e. Dropbox, below).

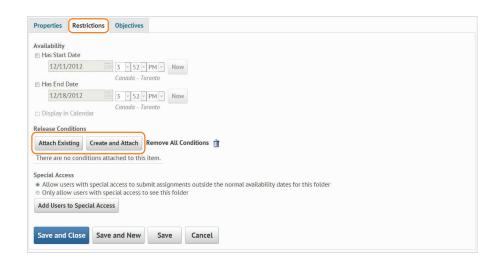

## **Variables to Trigger Release Conditions**

Checklist Checklist completion Checklist item Completion

- Classlist Group/Course/Section Enrolment Role in Course Date of Course Enrolment
- Competencies Competencies Learning Objectives Score on Associated Rubric

**Content** Topic/All Topics visited

Discussions Message authored Score on Associated Rubric

Dropbox Submission to Dropbox Feedback received Score on Associated Rubric

#### Grades

Grade item graded Score on Associated Rubric

#### Quizzes

Completed attempt Score on Quiz Score on Quiz question(s) Score on Associated Rubric

Survey Completed Survey attempt

#### **Items to Release**

| News    |  |
|---------|--|
| Content |  |
| Dropbox |  |
| Quizzes |  |

Discussions Checklist Surveys

#### **Release Condition Icon**

The Release Condition Icon will be displayed any time a Release Condition is involved with a tool. It looks like this:

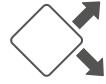

Desire2Learn and the molecule logo are trademarks of Desire2Learn Incorporated, registered in the U.S. and other countries. For client use only. All rights reserved.

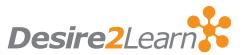

#### **Creating Time-Released Items**

To release or remove items based on time, use the Availability option. It's always found close to the Release Conditions:

| Properties Restric             | tions | Objectives       |     |
|--------------------------------|-------|------------------|-----|
| Availability                   |       |                  |     |
| Has Start Date       9/12/2012 | 1     | 0 - 36 - AM -    | low |
| Has End Date                   | Ca    | anada - Toronto  |     |
| 9/19/2012                      |       | 0 = 36 = AM = Am | low |
| Display in Calendar            |       |                  |     |

#### **Repeat & Multiple Conditions**

Once a Release Condition is created in one tool, it can be applied in any other tool that supports Release Conditions by clicking **Attach Existing**:

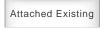

Multiple conditions can also be applied to one item. For example, a News item could be released if a user scores over 90% on a Quiz and submits to a Dropbox.

## **Replace Strings**

Replace Strings can be used to personalize releases. Using a Grades-based release, we can personalize a congratulatory News posting as per below:

| Basic    | dvanced                            |                                  |
|----------|------------------------------------|----------------------------------|
| 28       | Î Î Î I I I I I I I I I - X.       | X <sup>2</sup> <del>S</del>   +¶ |
| Paragra  | Font family Font size  * * Δ Ω Σ   | 1 8                              |
| Hello {F |                                    |                                  |
| You scor | iver 90% on the midterm great job! |                                  |
|          |                                    |                                  |
|          |                                    |                                  |
|          |                                    |                                  |
|          |                                    |                                  |
|          |                                    |                                  |
|          |                                    |                                  |
|          |                                    |                                  |
|          |                                    |                                  |

| News ⊨ ີ ✓                                       |
|--------------------------------------------------|
| Great Job! - ×                                   |
| Posted Dec 11, 2012 3:56 PM                      |
| Hello Kerry,                                     |
| You scored over 90% on the midterm<br>great job! |
| Show All News Items                              |

#### **Circular Conditions**

Avoid creating conditions that cannot be fulfilled. For example, if a Quiz cannot be accessed until a Checklist is completed, but the Checklist cannot be accessed until the Quiz is completed, the condition cannot be fulfilled.

## **Creating a "Contract" using Checklist**

Utilizing Release Conditions, you can require users to complete a Checklist before reading Content, submitting to a Dropbox, etc.

- Create the Checklist with the Terms of the contract. For example, "I have spell checked my essay", "I have had at least one peer edit", etc.
- Create or edit the item to be released. (Dropbox, Content, etc.)
- During creating/edit of the item, create Release Condition and link it to the Checklist.

| Course Requirements                                                                                                    |  |  |
|----------------------------------------------------------------------------------------------------|--|--|
| Description                                                                                                    |  |  |
| By completing this checklist, you acknowledge that you have been provided with the course requirements and that you understand them.                                                                                        |  |  |
| Requirements ~                                                                                                    |  |  |
| Readings<br>Completed at 1:30 PM on Thursday, June 21, 2012                                                                                                    |  |  |
| I understand that I must do the readings assigned prior to the class in<br>which they will be discussed. I understand that I will not be able to<br>aprticipate effectively in class without having completed the readings. |  |  |
| Textbook Completed at 1:30 PM on Thursday, June 21, 2012                                                                                                    |  |  |
| I understand that I need to bring my copy of the work being discussed<br>to class. I understand that I will not be able to participate effectively<br>without my copy of the textbook.                                      |  |  |
|                                                                                                    |  |  |